## **Recorded Audio**

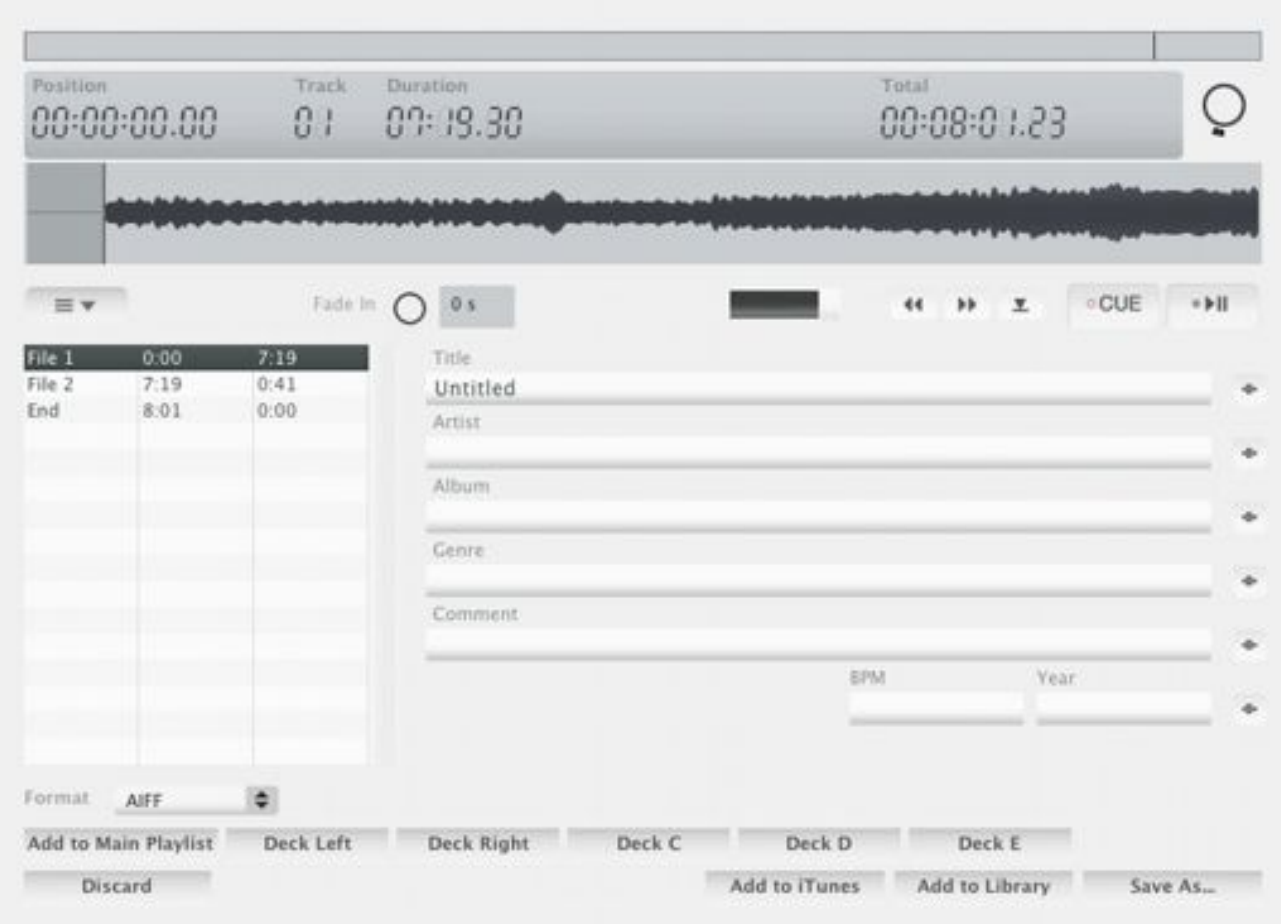

(Not available in the demo)

After recording some audio, recording is stopped by selecting 'Stop Recording' from 'Mix' menu or by clicking 'Record' button in the Playback Ctrl device. This opens a window with options for the recorded audio. In this window, the file can either be saved as a single audio file or split to multiple files.

Splitting the audio does not remove any transitions as the next file continues exactly where the previous ended.

Right-click Record button instead to show up a menu with quick shortcuts, the audio files are saved to location music folder: Disco XT.

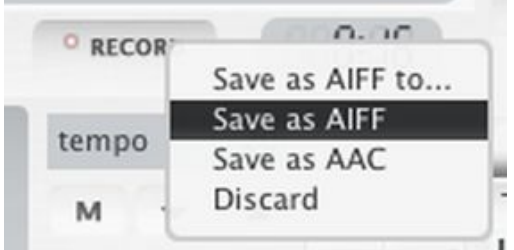

Record button can be right-clicked for a quicker way to save the audio.

In the recorded audio window...

To save as a single audio file: Click on the (down arrow) menu button on the left side of the window (above the file list) and select 'Single File'. If the file list already showed only one file it is not needed to select that again.

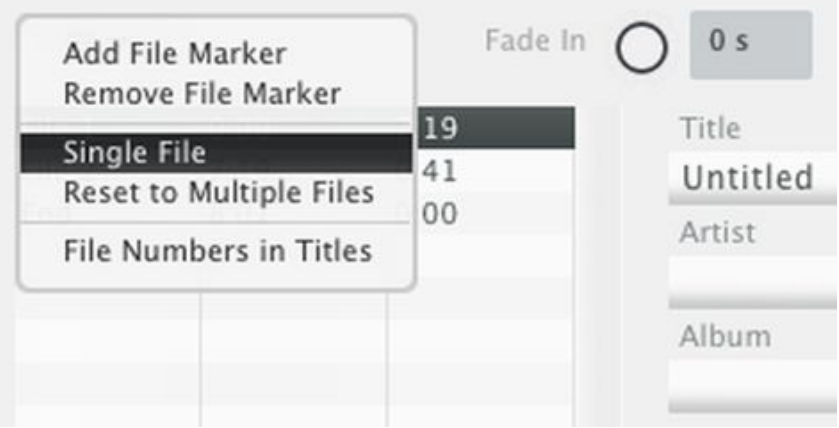

'Reset to Multiple Files' is enabled by default and it is not needed to select. This is customizable In Preferences > Recording, check box 'Single File as Default" which is unchecked by default. if this is checked, 'Single file' is loaded instead.

To save as multiple files, select 'Reset to Multiple Files', this loads a list of file markers automatically generated by Disco XT during recording, it places file markers between song transitions (Available in Automix mode).

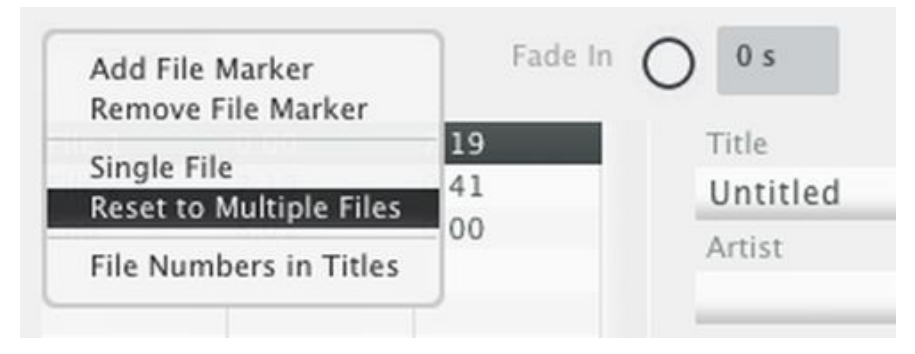

Multiple file markers (files) can also be created manually, starting from the first file (the files need to be in correct time order). From the menu select 'Add File Marker' and adjust the starting time of it, then add a new file marker...

Each file marker on the file list has a time property. For the first file marker, this sets the start of all audio, and is for removing something from the beginning of the recording. For the rest of the file markers, this sets where the previous file ends and this file starts at. For the last 'End' item, this is not a file, instead this sets the end of the last audio file, to remove something from the end of the recording, such as silence.

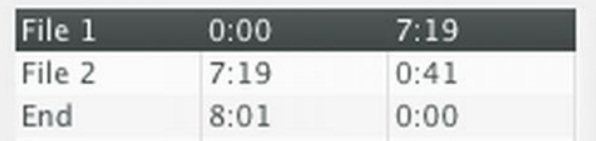

File marker list: first column is offset, second column is duration.

These starting times are adjusted either by clicking 'Save point' button (left from 'Cue' button) or by clicking 'Cue' button and then scrolling the waveform left/right. When 'Cue' button is not pressed, scrolling waveform does not adjust the starting time but only the temporary playback position.

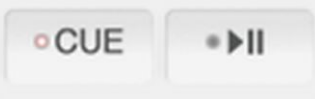

Cue button is enabled.

## $\overline{\mathbf{Y}}$

'Save Point' button saves current the playback position as starting time of the file.

A copy of the mixer headphone gain knob is on right side from the time displays.

The waveform display can be set to show the entire recording by right-clicking the zoom control.

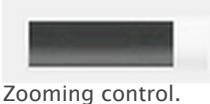

Mac OS X only:

Fields (title, artist, album, genre, comment) are available for each file. When file markers are generated by Disco XT these fields have been filled with song info.

On the right side of each field is a small button -||- that pastes the information from that field to all other file markers.

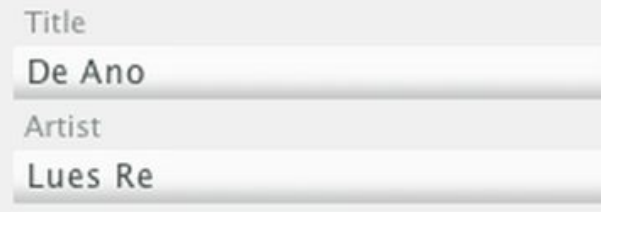

Format for selected audio is selected. On Mac OS X this lists: AAC AAC & AIFF AIFF WAVE

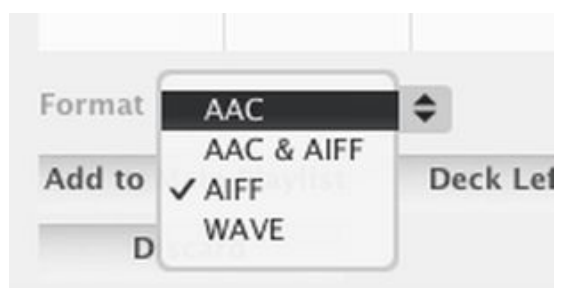

Mac OS X only:

AAC is usually about 1/10 the size of the uncompressed AIFF/WAVE formats. A bit rate is available for AAC format, common bit rates are 128 kbps or 160 kbps. With AAC & AIFF selection, the file is saved in both of those formats (twice).

On Windows, only WAVE format is available.

'Add to main playlist': adds the recorded audio to the main playlist in the main window of Disco XT. This could be used to record some playback such as effects or looping and then load the recording as rendered audio to the main playlist.

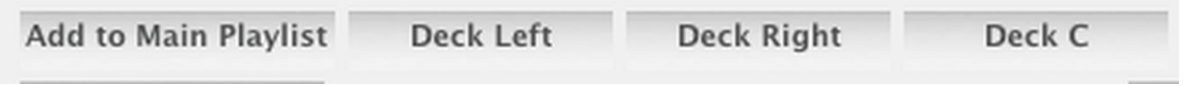

Buttons to load to one of the decks/players of Disco XT.

When clicking one of the 'Add' buttons, files are saved to location music folder: Disco XT.

Discard button closes this recorded audio window without saving the audio.

'Add to iTunes': add the recorded audio to iTunes application (files are also saved to location music folder: Disco XT). (Mac OS X only).

'Add to Library': add the files to Disco XT library (files are saved to location music folder: Disco XT).